# **LABORATORIO DI INFORMATICA**

**Lezione 14/11/2019**

Cenni storici

• comparsa foglio elettronico: 1979, Dan Bricklin, studente di Harward.

– alla base: concetto di tabella

– obiettivo generale di un foglio elettronico: trattamento di qualsiasi tipo d'informazione strutturabile in forma di tabella.

• primo foglio elettronico in commercio: VISICALC.

- 1985: prima comparsa di Microsoft Excel
- pressoché invariato da allora

– inizialmente concepito per creare ed aggiornare velocemente modelli economici

• oggi enorme versatilità

– possibilità di introdurre numeri, testo, formule, grafici e creare delle relazioni tra questi elementi.

# **I fogli elettronici**

• strumenti per organizzare e gestire dati e calcoli

• dati immessi organizzati in tabelle. Si possono immagazzinare informazioni di vario tipo:

• risultati numerici (medie, massimi, minimi, somme..)

• grafici (diagrammi a barre, a torta, tanti altri tipi)

foglio elettronico costituito da: • Colonne • Righe • Celle: intersezione tra una riga e una colonna

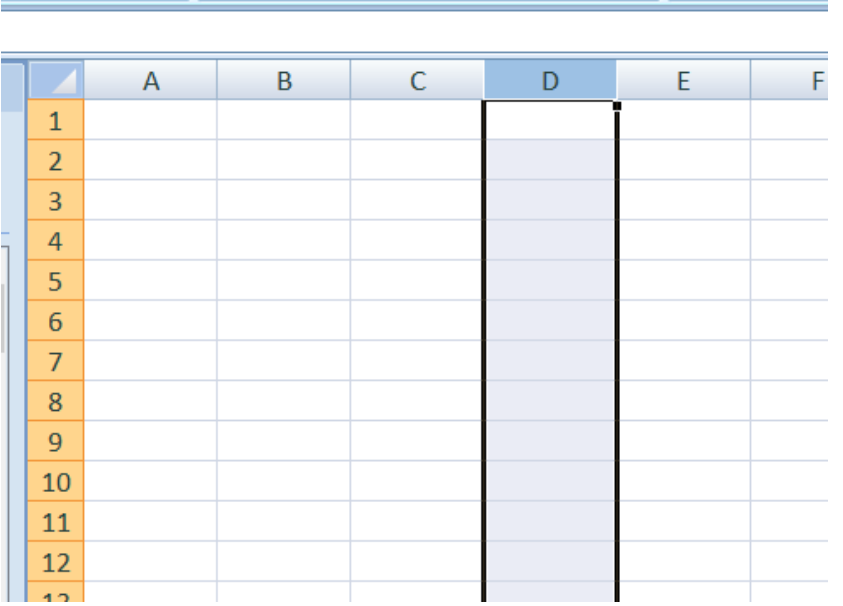

La posizione di ogni colonna è indicata da una lettera

Esempio: colonna D

La posizione di ogni riga è indicata da un numero

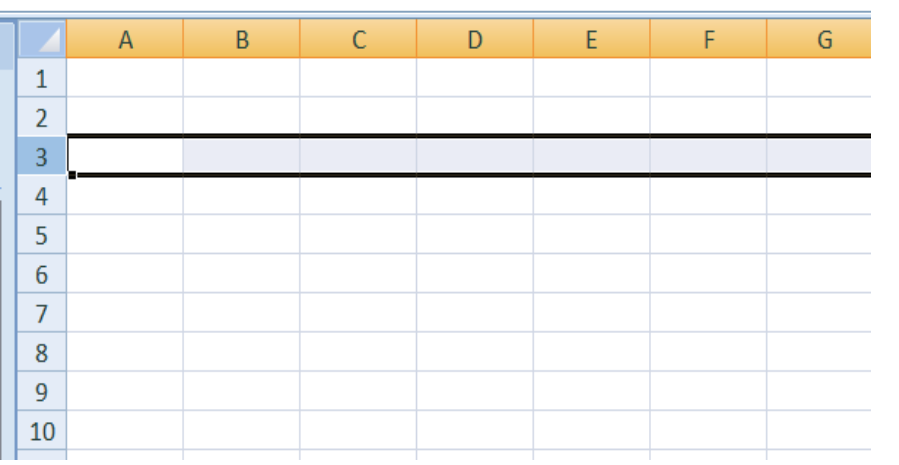

Esempio: riga 3

La posizione di ogni cella è indicata da un nome, costituito dalla lettera della colonna e dal numero della riga che si intersecano in quella cella

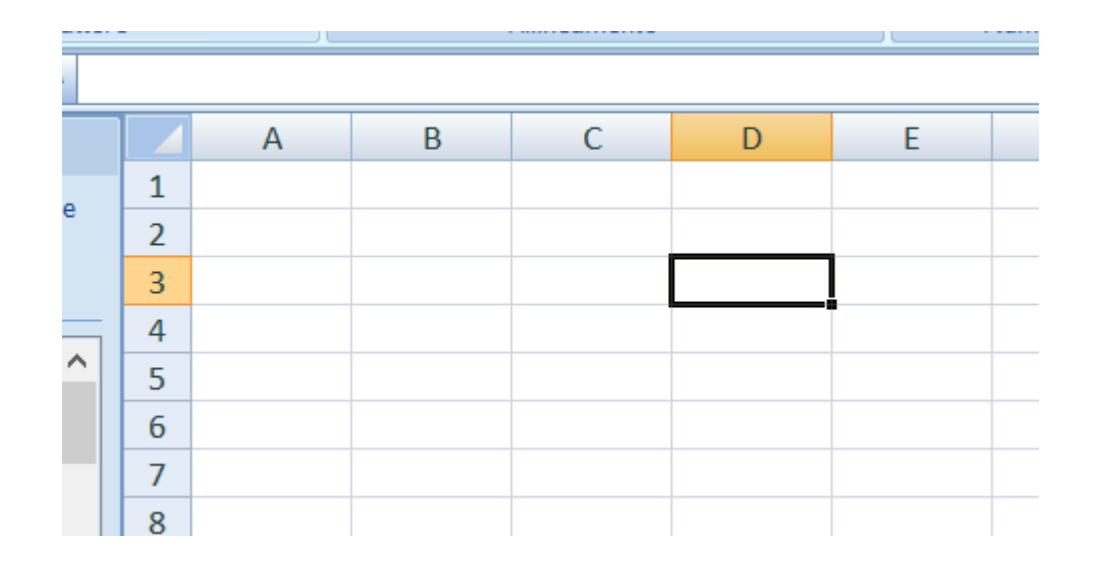

Esempio: cella D3

Perché questa struttura?

• Molto potente

–Più fogli di lavoro possono essere collegatitra loro (interdipendenti)

– I fogli di lavoro possono essere protetti(si possono creare, ad esempio, form in cui è possibile cambiare i valori ma non intervenire sulle formule)

– Possibilità di elaborazione statistica piuttosto avanzata (vari tool)

– Possibilità di rappresentare dati e risultati graficamente

–Possibilità di inserire macro (scritte in VBA, Visual Basic For Application, un subset di VB, Visual Basic)

# La cella come contenitore

- Nel senso di variabile
- può contenere dati numerici, alfanumerici, testuali può contenere
- riferimenti ad altre celle, fogli, documenti
- formule e funzioni
- riferimenti ipertestuali
- query internet e risultati di query

## Tipi di dati

- Essenzialmente tre tipi di dati:
- NUMERICI – ALFANUMERICI
- 
- –DATE

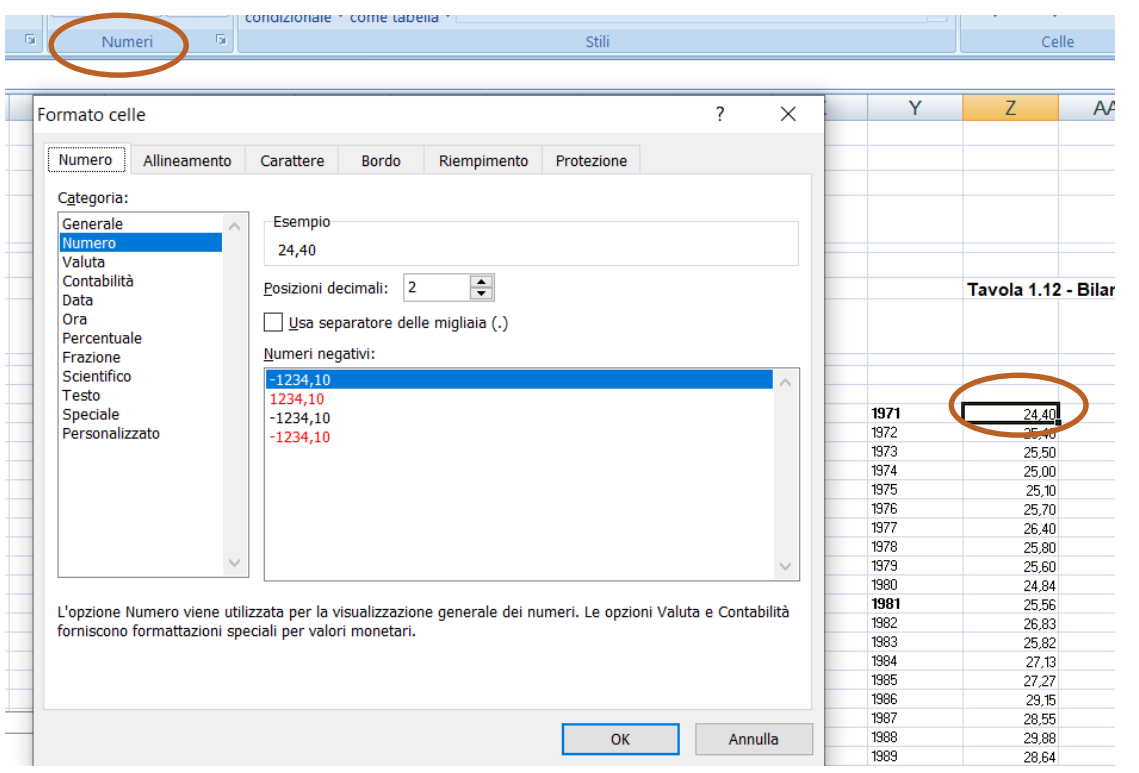

#### **Tipi di dati NUMERICI**

- costituiti da numeri e cifre
- si utilizzano per effettuare operazioni di tipo aritmetico e vengono indicati col termine NUMERI o VALORI.
- rappresentazione e il numero di precisione decimale é vario e dipende dal tipo di notazione utilizzata
- é possibile usare notazioni di tipo monetario, scientifico etc.

# tipi di dati ALFANUMERICI

- costituiti da lettere e numeri
- hanno funzione descrittiva ed esplicativa dei dati contenuti nel foglio di lavoro
- tipo di dati indicato col termine ETICHETTA o semplicemente TESTO
- –Un'etichetta é quindi una qualsiasi sequenza di lettere e numeri che cominci con una lettera o un qualsiasi simboloDIVERSO da: /, +, -, \$ o ..

• se fosse necessario utilizzare dei numeri non preceduti da lettera in un'etichetta, durante la fase di immissione dell'etichetta, iniziare la stringa numerica con un carattere speciale L'APICE ( ').

## Tipi di dati DATA/ORA

• tipo di dato particolare

• composti da valori numerici e caratteri grafici ( es: 21/12/95 , 21 Dicembre 1995, 21-12-1995), possono essere utilizzate in espressioni matematiche.

• quando vogliamo introdurre in una cella una data, dobbiamo specificare al sistema che il dato che stiamo per introdurre é di tipo DATA

## La cella come riferimento

• La cella ha riferimenti (colonna, riga)

– Cui possono riferirsi formule, alte celle, celle in altri fogli di lavoro.

– In questo modo, al cambiare dei dati in una cella, cambiano automaticamente tutti i valori ad essa collegati o da essa dipendenti

- I riferimenti possono essere
- Assoluti– Relativi

#### I RIFERIMENTI RELATIVI

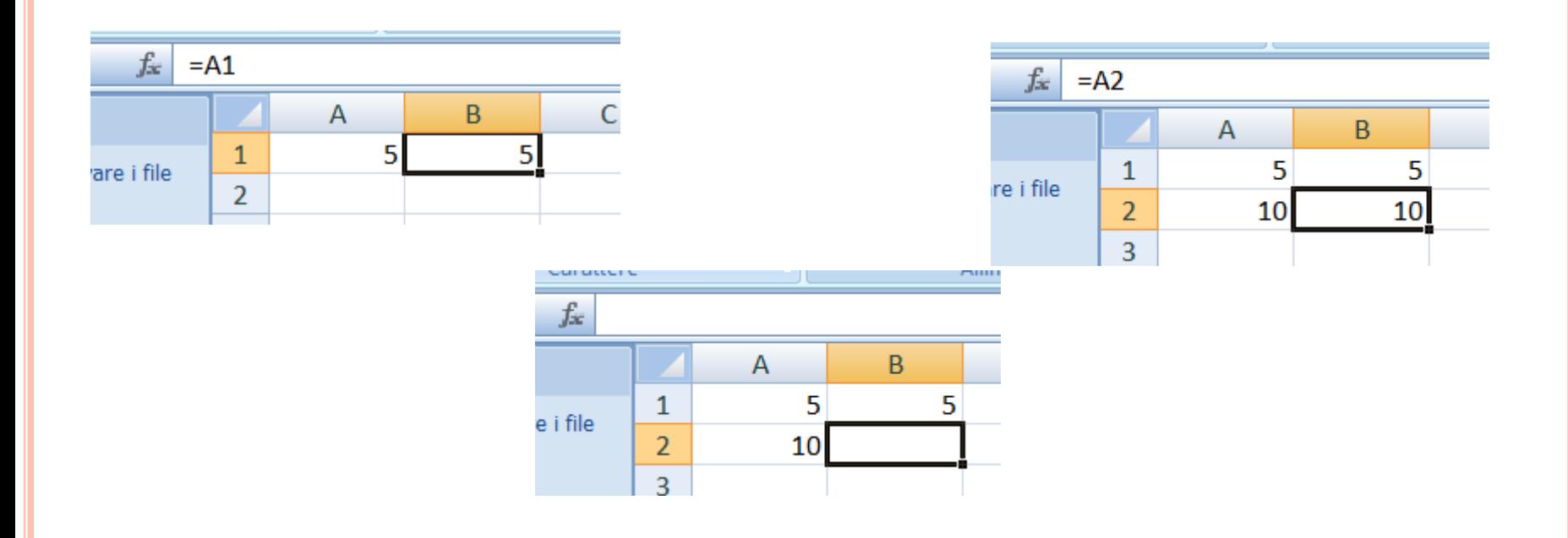

Si adeguano in relazione alle celle di partenza quando si copia o si sposta una formula

#### I RIFERIMENTI ASSOLUTI

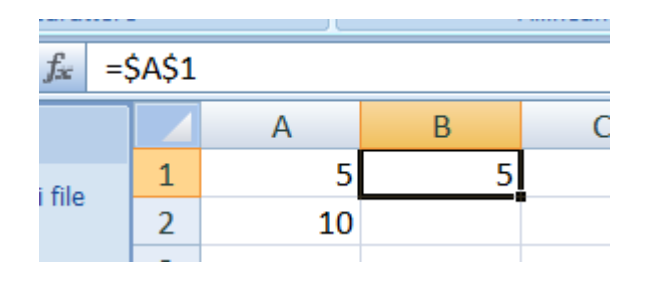

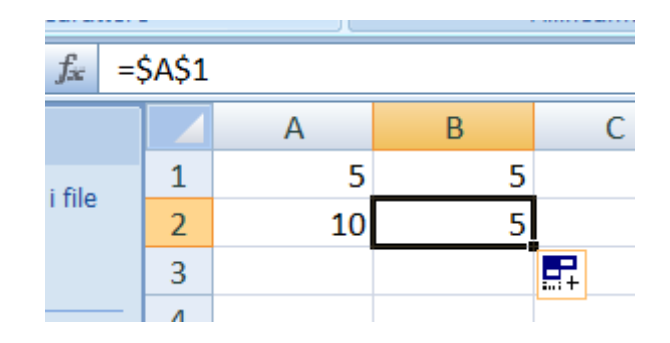

Non comportano nessun adeguamento durante la copia della formula

FORMULA: combinazione di valori ed operatori che genera un nuovo valore quale risultato dell'operazione– il dato prodotto dalla formula viene visualizzato nella cella in cui la funzione risiede– non appena l'utente ha terminato di inserire la formula in una cella, tale formula viene rimpiazzata dal valore numerico frutto di tale operazione• Si possono utilizzare tutti gli operatori conosciuti

- Le formule iniziano con l'operatore =
- Possono contenere:
- 1.Costanti(numeri o stringhe) 2.Riferimenti(indirizzi di celle, es. A1) 3.Funzioni(operazioni predefinite)

• Vengono aggiornate automaticamente quando le celle cui fanno riferimento vengono modificate

Le funzioni (1)• caratterizzate da un nome, un elenco di argomenti (arg1;arg2;...)• restituiscono un valore nella cella ospitante

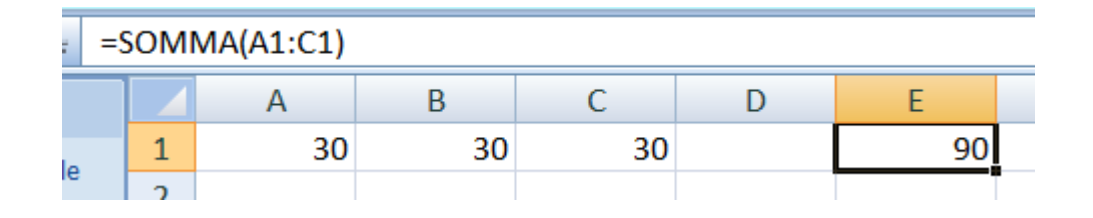

Le funzioni (2)•Aritmetiche:

– utilizzano dati numerici per realizzare operazioni di tipo aritmetico•

di testo:– utilizzano le etichette, ed effettuano operazioni di confronto e concatenazione di stringhe di testo •Logiche:– sono enunciati che producono come risultato il valore 1 ( vero) se l'espressione é corretta ed il valore 0 (falso) se l'espressione é errata

I dati possono essere visualizzati graficamente Per renderli più presentabili o per evidenziare i risultati ottenuti

Excel permette di visualizzare i dati contenuti nelle tabelle tramite vari tipi di grafici:

Excel fornisce una funzione di autocomposizione grafico che permette di produrre in maniera rapida diverse tipologie di grafico, ognuna adatta ad un certo tipo di circostanza . La procedura da seguire è la seguente: Selezionare l'intervallo di dati del foglio di lavoro che si desidera rappresentare nel grafico E scegliere il comando Inserisci  $\rightarrow$  Grafico

Ricerca del tipo di grafico più adatto

Grafici a torta. Sono utilizzati per visualizzare quanto ogni parte contribuisce al valore totale.In un grafico a torta possono essere tracciati i dati che in un foglio di lavoro sono disposti in una sola colonna o in una sola riga.

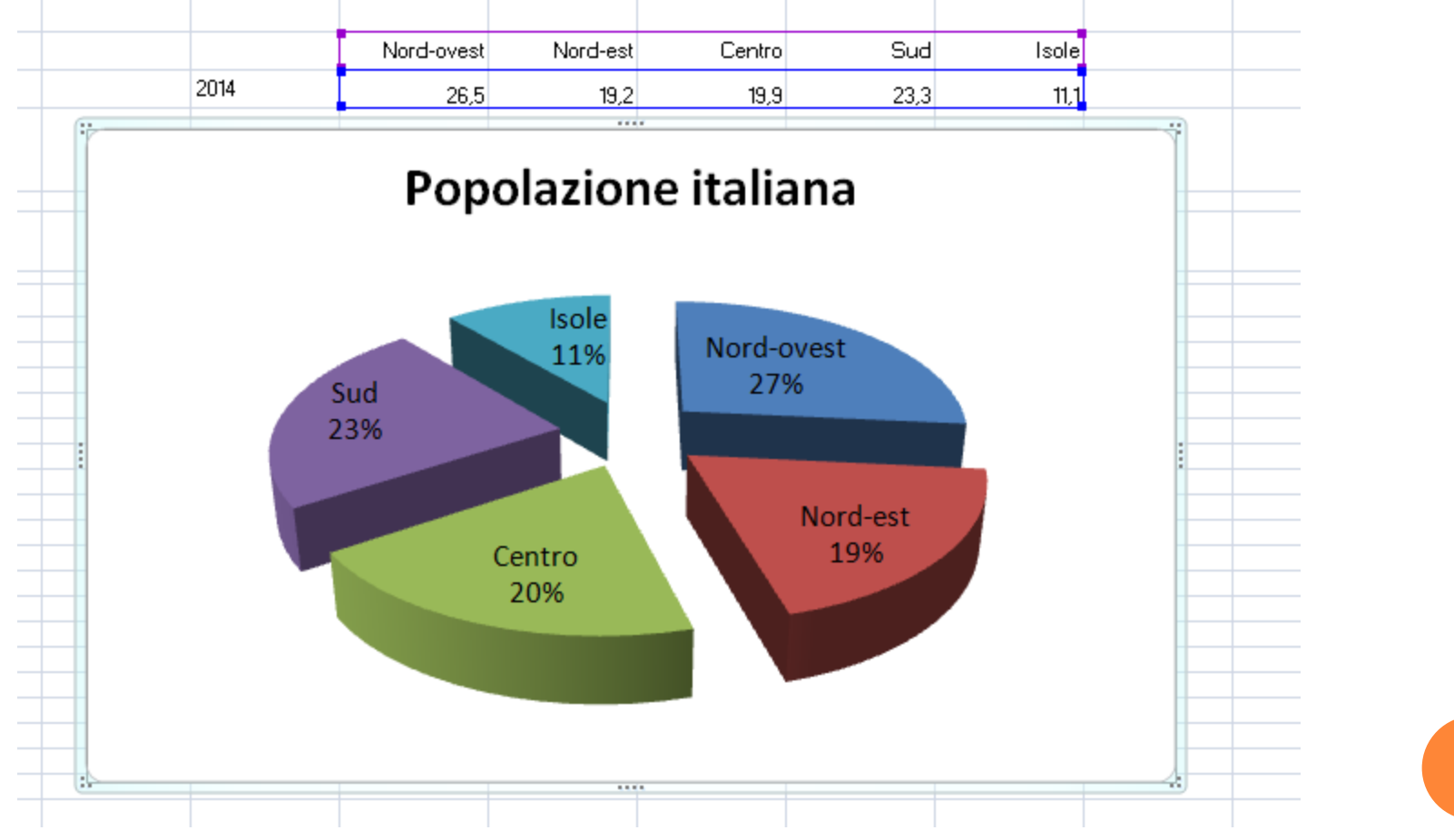

Istogramma. I dati disposti in colonne o righe in un foglio di lavoro possono essere rappresentati in un istogramma. Un istogramma visualizza in genere le categorie lungo l'asse orizzontale e i valori lungo l'asse verticale, come mostrato di seguito:

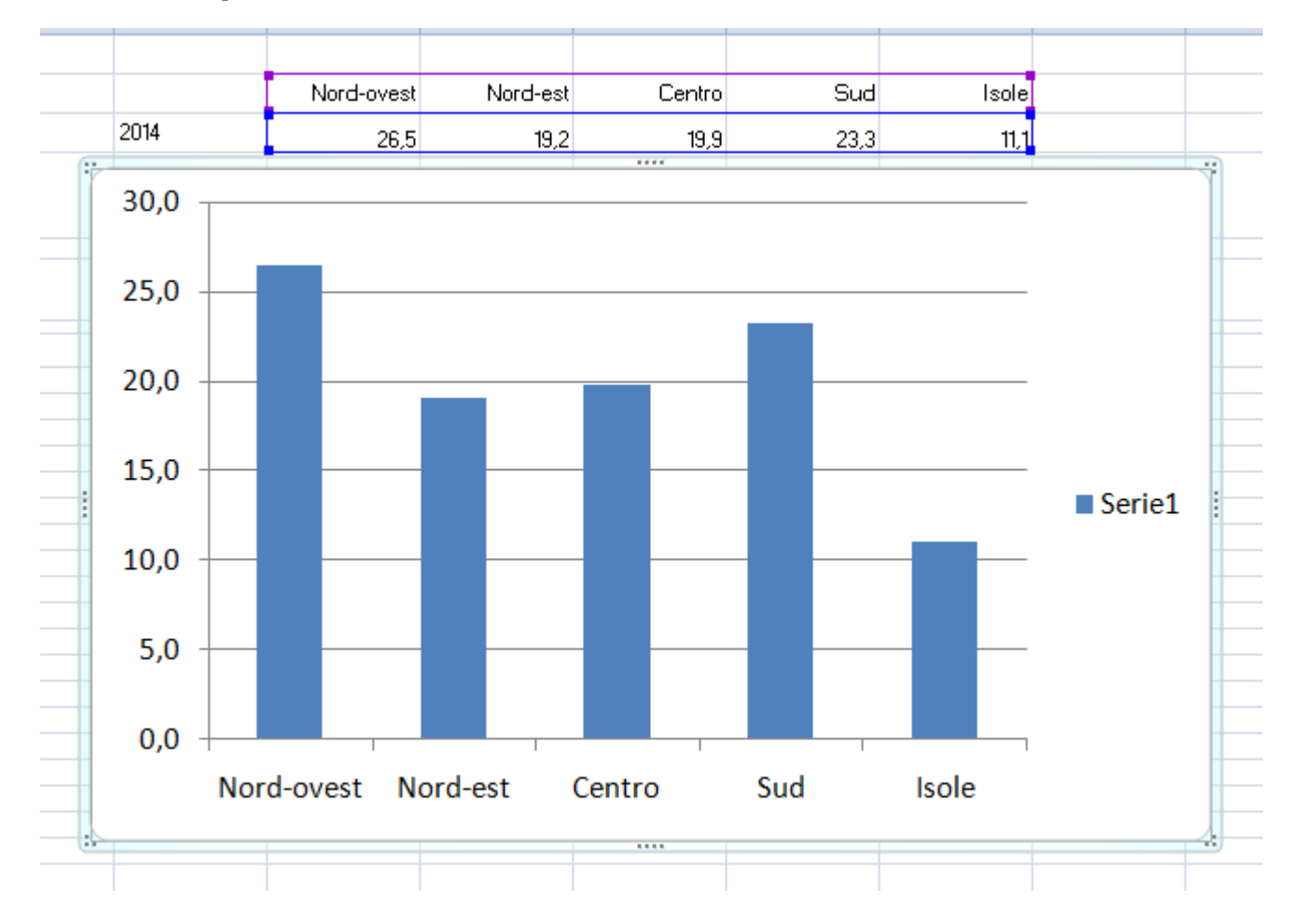

#### I grafici a linee sono ideali per mostrare l'andamento delle tendenze nel tempo.

#### Tavola 2.1.1 seque - Popolazione residente per regione e ripartizione geografica ai censimenti 1861-2011 e al 31 dicembre 2014 (a) (valori assoluti in migliaia e indicatori)

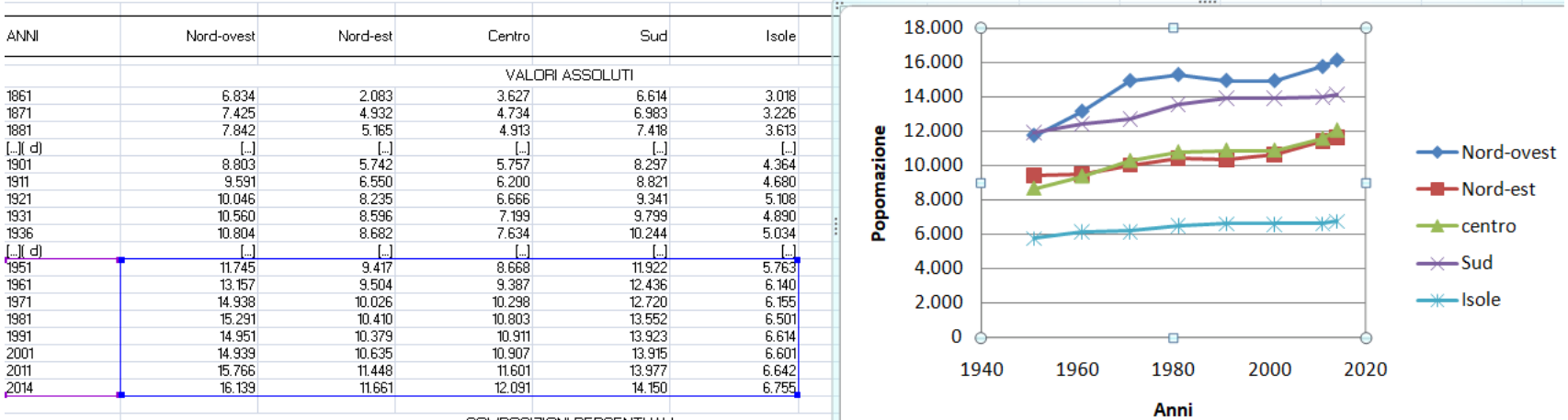

COMPOSITION PERCENTLINE

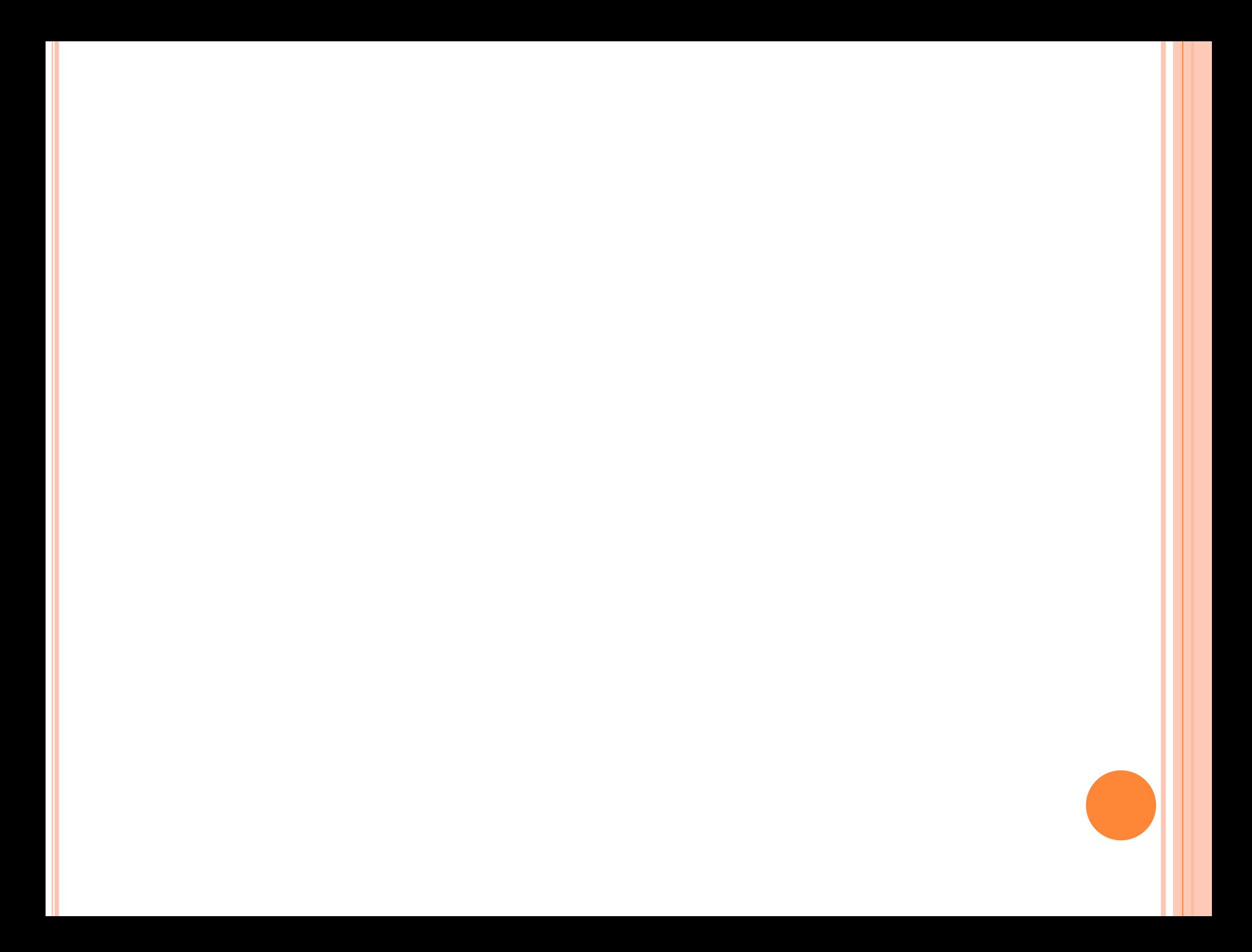